**บทที่ 6** 

## **โครงสรางเว็บไซต และการพัฒนาโปรแกรม**

### **6.1 โครงสรางเว็บไซตของระบบ**

ในการพัฒนาโปรแกรมระบบงานสารสนเทศออนไลนสําหรับการรับสมัครนักเรียน โรงเรียน นานาชาตินครพายัพ ใช้โปรแกรมแอพเซิร์ฟ ซึ่งเป็นการพัฒนาโดยใช้ภาษาพีเอชพี และฐานข้อมูล มายเอสคิวแอล โดยใชโปรแกรมจัดการฐานขอมูล พีเอชพีมายแอ็ดมิน โดยมีการออกแบบ โครงสรางเว็บไซตสําหรับระบบสารสนเทศสําหรับการรับสมัครนักเรียน โรงเรียนนานาชาตินคร พายัพ ดังนี้

#### **ระบบสารสนเทศสําหรับการรับสมัครนักเรียน**

- **สวนสําหรับผูดูแลระบบ**
	- เปลี่ยนรหัสผาน
	- ประวัติสวนตัว
	- สวนจัดการขอมูลผูใชงานระบบ
		- เพิ่มผูใชงานระบบ
		- แกไขผูใชงานระบบ
		- ลบผูใชงานระบบ
		- คนหาผูใชงานระบบ

#### <u>่ายาลัยเชียงใหม</u>่ **สวนสําหรับผูบริหาร**  เปลี่ยนรหัสผาน  ประวัติสวนตัว B ประวัติส่วนตัว<br>R ส่วนจัดการกรรมการโรงเรียน erve  ออกรายงาน r

# **สวนสําหรับเจาหนาที่การเงิน**

- เปลี่ยนรหัสผาน
- ประวัติสวนตัว
- สวนจัดการขอมูลทางดานการเงิน

## **สวนสําหรับเจาหนาที่รับสมัครนักเรียน RICHARGE**  เปลี่ยนรหัสผาน  $\boldsymbol{\beta}$  ประวัติสวนตัว  สวนจัดการขอมูลผูสมัคร  เพิ่มผูสมัคร  แกไขผูสมัคร  ลบผูสมัคร  คนหาผูสมัคร  สวนตรวจสอบเอกสารของผูสมัคร  ออกรายงาน **สวนสําหรับอาจารย**  เปลี่ยนรหัสผาน  ประวัติสวนตัว  สวนจัดการแบบทดสอบ  เพิ่มแบบทดสอบ  แกไขแบบทดสอบ  ลบแบบทดสอบ  คนหาแบบทดสอบ **สวนสําหรับผูสมัคร** ลิขสิทธาหราหุสมคร  ประวัติสวนตัว Copyrige ส่วนจัดกรมองสุสมัครสิทฐ Mai University  เพิ่มเอกสาร erve  $\mathcal{L}$  $\mathbf{S}$  แกไขเอกสาร  สวนเขาทําแบบทดสอบ

 สวนตรวจสอบผลการสมัครเขาเรียน

จากโครงสรางเว็บไซตขางตน สามารถอธิบายไดดังตอไปนี้

**6.1.1 สวนสําหรับผูดูแลระบบ** คือ สวนการใชงานระบบของผูดูแลระบบ โดยเมื่อผูดูแลระบบ ทำการล็อกอินเข้าสู่ระบบแล้ว จะสามารถใช้งานระบบได้ 3 ส่วนหลัก ส่วนแรกคือเปลี่ยนรหัสผ่าน สวนที่สองคือประวัติสวนตัวและสวนสุดทายคือสวนของการจัดการขอมูลผูใชงานระบบ เชน ชื่อ นามสกุล ผู้ใช้งานระบบ ชื่อเข้าระบบและรหัสผ่าน ประเภทผู้ใช้งานระบบ เป็นต้น

**6.1.2 สวนสําหรับผูบริหาร** หลังจากที่ผูบริหารเขาสูระบบแลวงานหลักๆ ของผูบริหารที่ สามารถทําไดมีอยู 4 งาน คือ เปลี่ยนรหัสผาน ประวัติสวนตัวการจัดการคณะกรรมการโรงเรียน และการออกรายงาน โดยผูบริหารสามารถเรียกดูรายงานตางๆ ตามที่ตองการได

**6.1.3 สวนสําหรับเจาหนาที่การเงิน** งานหลักๆ ของเจาหนาที่การเงินมีอยู 3 งาน คือ เปลี่ยน รหัสผาน ประวัติสวนตัว และการจัดการขอมูลทางการเงินของผูสมัคร โดยหลังจากตรวจสอบ ข้อมูลการโอนเงินจากบัญชีของโรงเรียนและเอกสารยืนยันจากโอนเงินจากผู้สมัครแล้ว เจ้าหน้าที่ การเงินสามารถจัดการข้อมูลการเงินของผู้สมัคร และยังสามารถระบุยอดเงินคงค้างของผู้สมัคร ได้ อีกดวย

**6.1.4 สวนสําหรับเจาหนาที่ทั่วไป** คือ สวนที่เจาหนาที่ทั่วไปสามารถใชงานระบบไดโดย แบงเปนงานหลัก 5 สวน คือเปลี่ยนรหัสผาน ประวัติสวนตัว สวนจัดการขอมูลผูสมัครและสวน ตรวจสอบเอกสารของผูสมัครและการออกรายงาน

**6.1.5 สวนสําหรับอาจารย**คือ หลังจากที่อาจารยไดรับมอบหมายงานจากผูบริหารใหเปน คณะกรรมารโรงเรียนแลวงานที่เกี่ยวของกับอาจารยจะมีทั้งหมด 3 งานคือเปลี่ยนรหัสผาน ประวัติ สวนตัวและจัดการแบบทดสอบ โดยการจัดการแบบทดสอบนั้น อาจารยสามารถเพิ่ม แกไขลบ และคนหาแบบทดสอบไดดวยตนเอง

**6.1.6 สวนสําหรับผูสมัคร**คือ สวนการใชงานระบบของผูสมัคร ซึ่งจะเกี่ยวเนื่องกับงาน หลัก 5 งาน คือ เปลี่ยนรหัสผ่าน ประวัติส่วนตัว ส่วนจัดการเอกสารของผู้สมัคร ส่วนเข้าทำ แบบทดสอบ และส่วนรายงานผลการสมัครในแต่ละขั้นตอน

**Chiang Mai University** 

### **6.2 การพัฒนาโปรแกรม**

ODV

ในการพัฒนาโปรแกรมใชโปรแกรมพีเอชพี (Personal Homepage) และฐานขอมูลมายเอส คิวแอล (MySQL) โดยใชโปรแกรมจัดการฐานขอมูล พีเอชพีมายแอดมิน (phpMyAdmin) ซึ่งการพัฒนาระบบสารสนเทศสำหรับการรับสมัครนักเรียน โรงเรียนนานาชาตินครพายัพ ใช้ระบบ ฐานขอมูลมายเอสคิวแอล ชื่อ admission

สําหรับการเขียนโปรแกรมใชภาษา SQL ซึ่งเปนภาษาที่ใชสรางฐานขอมูลที่เขาใจงาย เหมาะกับองค์กรหรือบุคคลทั่วไปที่มีความต้องการใช้ฐานข้อมูลขนาดเล็กและปานกลาง อีกทั้งเป็น ฟรีแวร์ (Free Ware) และรองรับทั้งระบบปฏิบัติการWindows และ Linux จึงมีผู้นิยมใช้งานอย่าง กว้างขวาง

ในการพัฒนาระบบสารสนเทศสําหรับการรับสมัครนักเรียน โรงเรียนนานาชาตินครพายัพ ไดมีการนําเทคนิคการพัฒนาโปรแกรมมาประยุกตใช ดังนี้

**เทคนิคการเขารหัสผาน (password)โดยใชคําสั่ง MD5** 

การใชคําสั่ง MD5 เปนการเอารหัสผานมาเขารหัส (Hashing) แบบทางเดียว (One-way Encryption) คือเขารหัสไดแตถอดรหัสยอนกลับไมไดนิยมนํามาใชในการสื่อสารบนอินเตอรเน็ท ้อย่างมาก เพื่อใช้ในการสื่อสารที่ต้องการความปลอดภัยสูงกว่าปกติ ซึ่งการเข้ารหัสที่ได้จะได้เป็น ตัวอักษร ASCII ขนาด 32 ตัวอักษรตามมาตรฐาน RFC1321 รูปแบบการใช้งานมี ดังนี้

**md5 ("รหัสผานที่ตองการเขารหัส");** 

ตัวอยางเชน รหัสผาน (Password) คือ 1234 เมื่อทําการเขารหัสดวยคําสั่ง MD5

**<? echo md5("1234"); ?>** 

 จะไดเปน **81dc9bdb52d04dc20036dbd8313ed055** จะเห็นวาเปนชุดตัวอักษรที่ไม สามารถแปรความหมายออกมาได้ และสามารถเพิ่มความปลอดภัยของระบบได้อีกขั้น ดังนี้

 $\bigcirc$  (1) เข้ารหัสด้วย MD5 มากกว่า 1 ครั้ง ตัวอย่างเช่น  $\bigcirc$  |  $\bigcirc$   $\bigcirc$  |  $\bigcirc$  |  $\bigcirc$  |  $\bigcirc$  |  $\bigcirc$  |  $\bigcirc$  |  $\bigcirc$  |  $\bigcirc$  |  $\bigcirc$  |  $\bigcirc$  |  $\bigcirc$  |  $\bigcirc$  |  $\bigcirc$  |  $\bigcirc$  |  $\bigcirc$  |  $\bigcirc$  |  $\bigcirc$  |  $\bigcirc$  |  $\bigcirc$  Copyrig **<? echo md5(md5("1234")); ?> University** (2) เขารหัสพรอมดวย public key ตัวอยางเชน

> **<? \$key = "iloveyou";**

#### **echo md5("1234".\$key);**

ทมยน

**?>** 

**6.3 การแสดงผลทางจอภาพและการออกรายงาน**

6.3.1 สวนการแสดงผลสําหรับผูสมัครเปนไฟลสําหรับการจัดการเกี่ยวกับการสมัครเขา เรียน เพื่อสรางขอมูลสวนตัวการสงเอกสารหลักฐานสําคัญตางๆ และการสอบวัดระดับ ตาราง 6.1 แสดงรายละเอียดของไฟล์ที่แสดงผลทางจอภาพสำหรับผู้สมัครจัดการเกี่ยวการสมัครเข้า เรียน

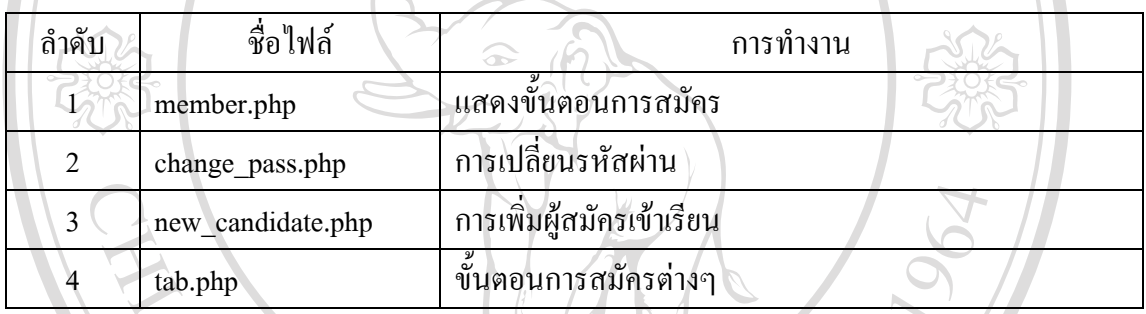

6.3.2 ส่วนการแสดงผลสำหรับเจ้าหน้าที่รับสมัคร เป็นไฟล์สำหรับการจัดการเกี่ยวกับการ ิตรวจสอบเอกสาร และการนัดเวลารายงานตัว และนัดวันเวลาในการสอบสัมภาษณ์ได้ ิตาราง 6.2 แสดงรายละเอียดของไฟล์ที่แสดงผลทางจอภาพสำหรับเจ้าหน้าที่จัดการเกี่ยวกับการ ตรวจสอบเอกสารและการนัดเวลารายงานตัว

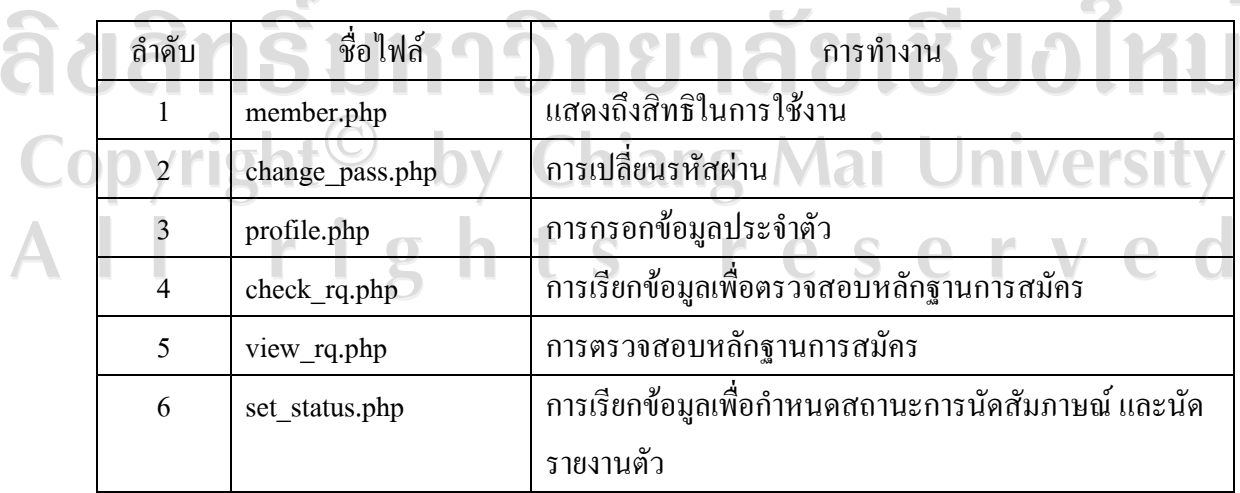

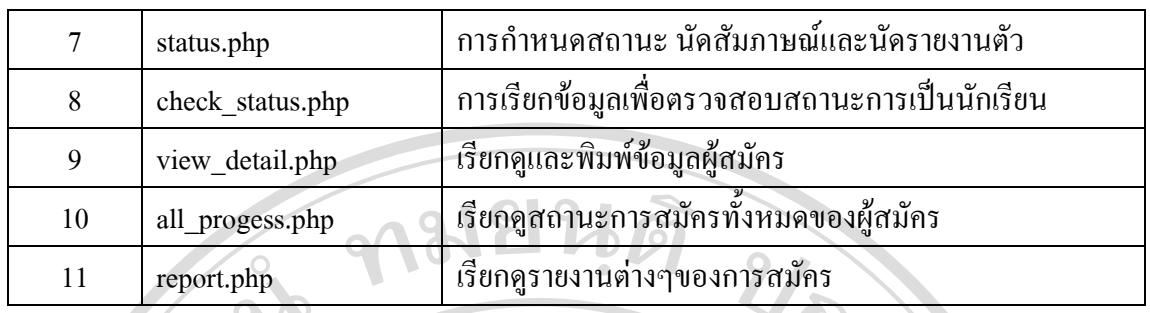

6.3.3 ส่วนการแสดงผลสำหรับเจ้าหน้าที่การเงิน เป็นไฟล์สำหรับการจัดการเกี่ยวกับ ึการเงินของผู้สมัครเข้าเรียน เพื่อสร้างข้อมูลทางการเงินและกำหนดสถานะการจ่ายเงินของผู้สมัคร ตาราง 6.3 แสดงรายละเอียดของไฟล์ที่แสดงผลทางจอภาพสำหรับเจ้าหน้าที่การเงิน จัดการเกี่ยวกับ การเงินของระบบสมัคร

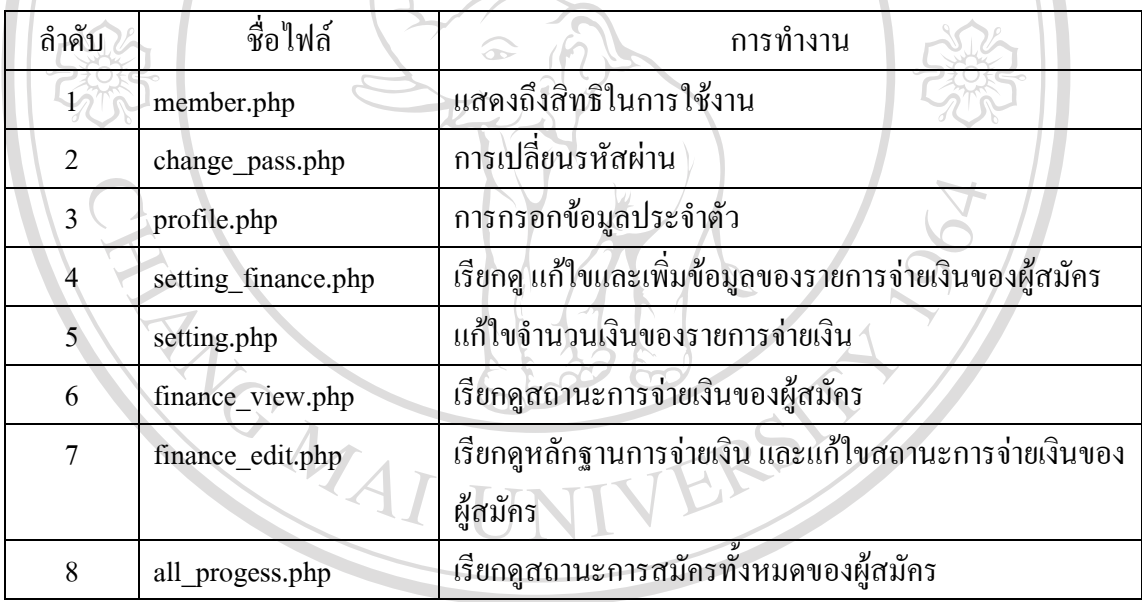

้ 6.3.4 ส่วนการแสดงผลสำหรับอาจารย์ เป็นไฟล์สำหรับการจัดการเกี่ยวกับข้อสอบ และ กําหนดคะแนนรวม ซึ่งสามารถกําหนดขอสอบ คําตอบ และคะแนนรวมได  $\circledcirc$  ตาราง 6.4 แสดงรายละเอียดของไฟล์ที่แสดงผลทางจอภาพสำหรับอาจารย์ จัดการเกี่ยวกับออก

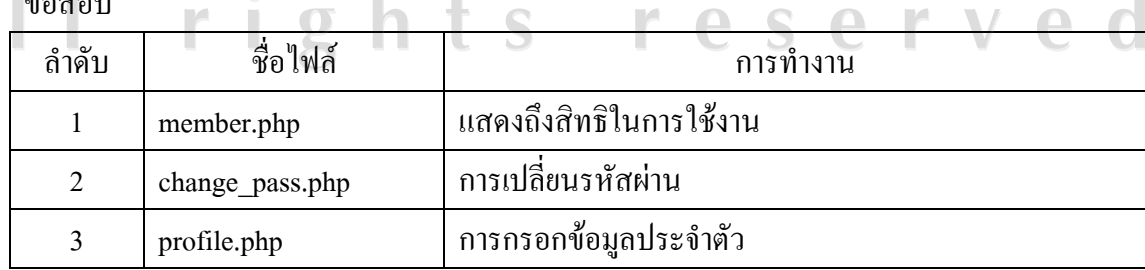

ขอสอบ

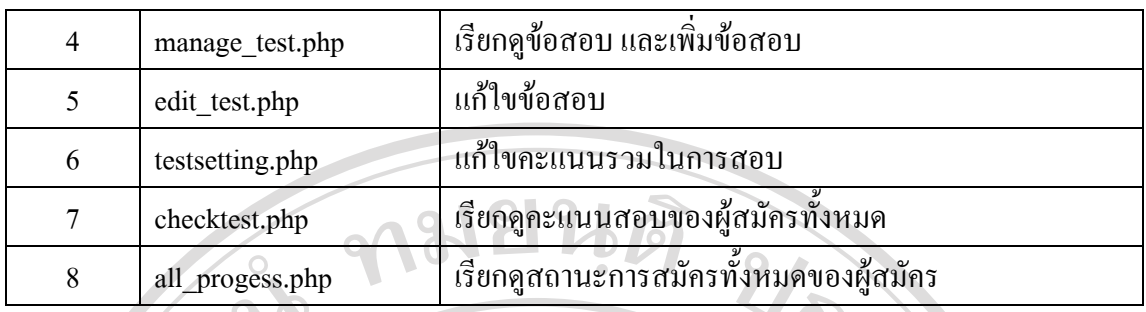

6.3.5 ส่วนการแสดงผลสำหรับผู้บริหาร เป็นไฟล์สำหรับการจัดการเกี่ยวกับรายงาน และ การประกาศข่าวสารต่างๆหน้าเว็บไซด์ ซึ่งผู้บริหารสามารถเรียกดูรายงานสรุปต่างๆ และเพิ่มหัวข้อ ขาวที่ตองการประกาศได

ิตาราง 7.5 แสดงรายละเอียดของไฟล์ที่แสดงผลทางจอภาพสำหรับผู้บริหาร จัดการเกี่ยวกับรายงาน และขาวตางๆ

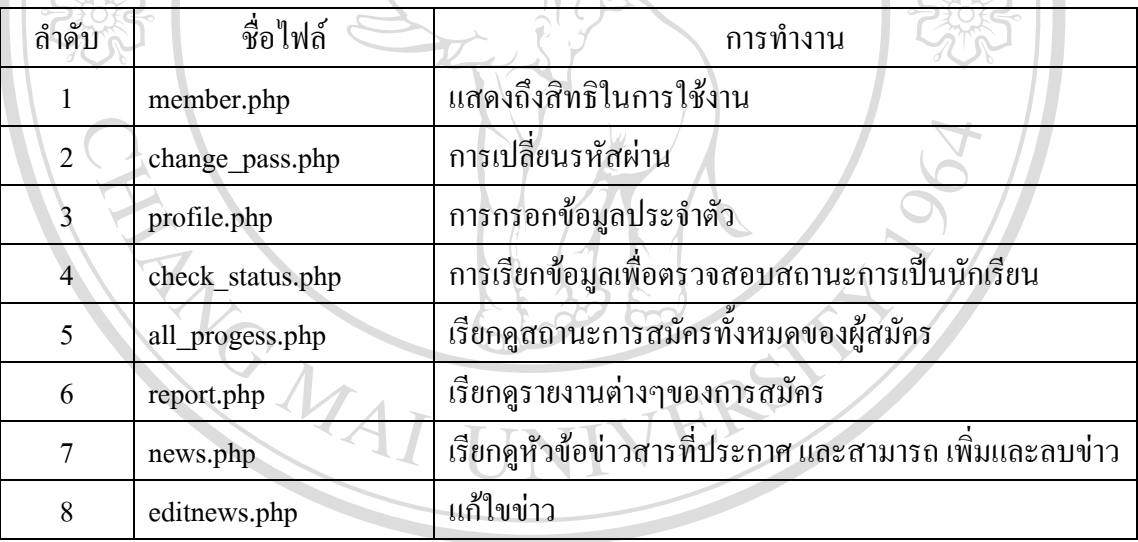

6.3.6 สวนการแสดงผลสําหรับผูดูแลระบบ เปนไฟลสําหรับการจัดการเกี่ยวกับผูใช ทั้งหมดและการประกาศขาวสารตางๆ ซึ่งผูดูแลระบบสามารถเพิ่ม ลด และกําหนดสทธิ ิของ ผูใชงาน และสามารถเพิ่มหัวขอขาวที่ตองการประกาศได

้ ตาราง 6.6 แสดงรายละเอียดของไฟล์ที่แสดงผลทางจอภาพสำหรับผู้ดูแลระบบ จัดการเกี่ยวกับผู้ใช้ และขาวสารตางๆ

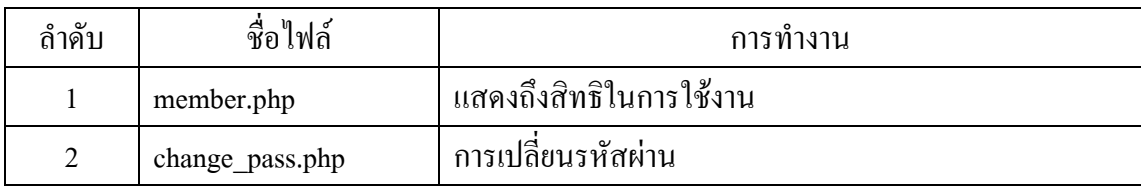

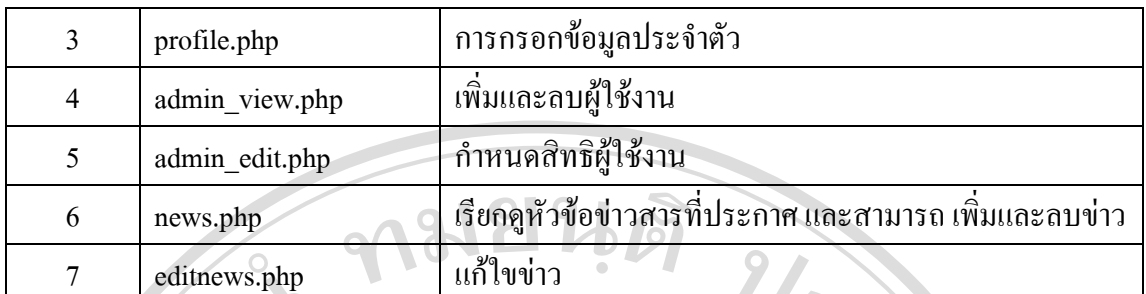

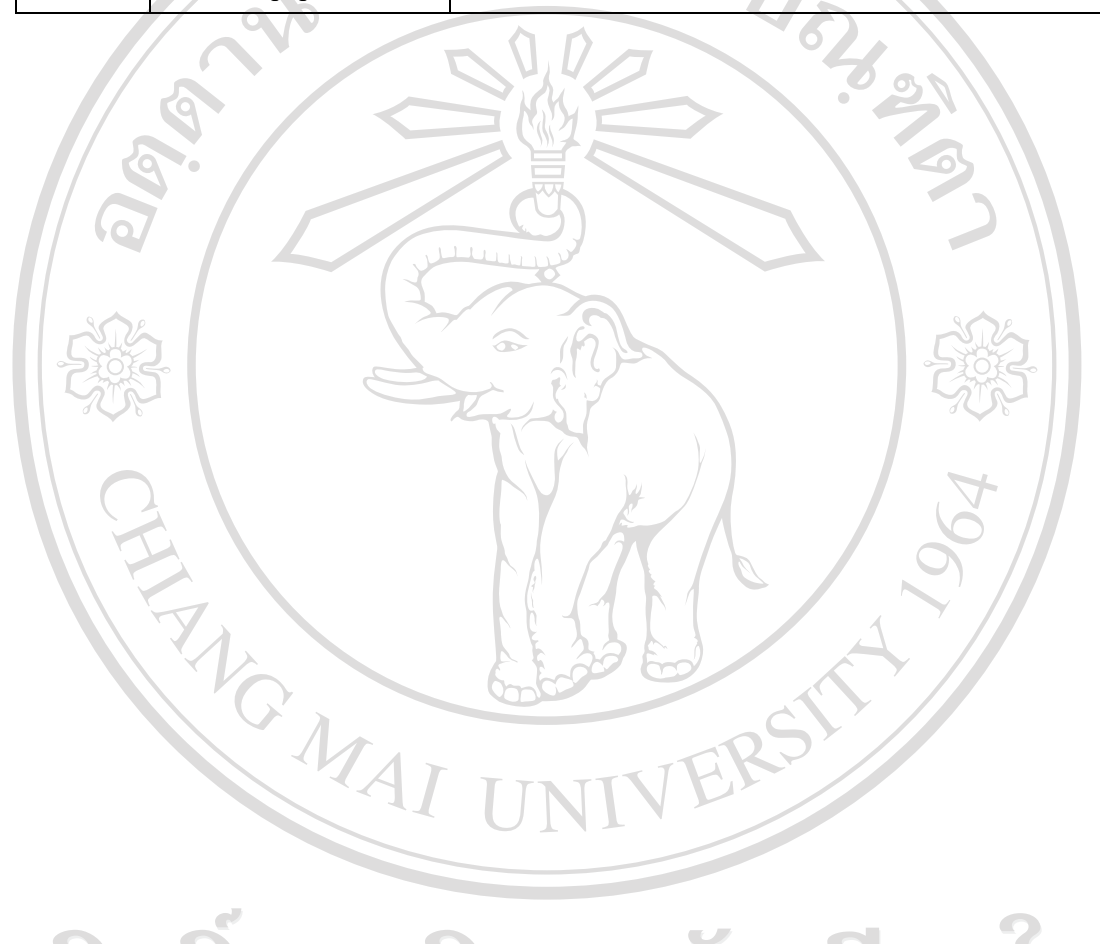

ลิขสิทธิ์มหาวิทยาลัยเชียงใหม Copyright<sup>©</sup> by Chiang Mai University All rights reserved